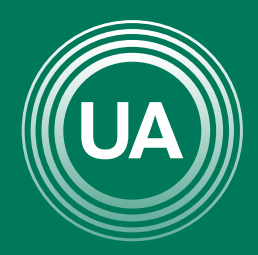

# UNIAGRARIA

Fundación Universitaria Agraria<br>----------- de Colombia ------------

**LAUVERDE DE COLOMBIA** 

# ACCESO AL AULA DE TRABAJO

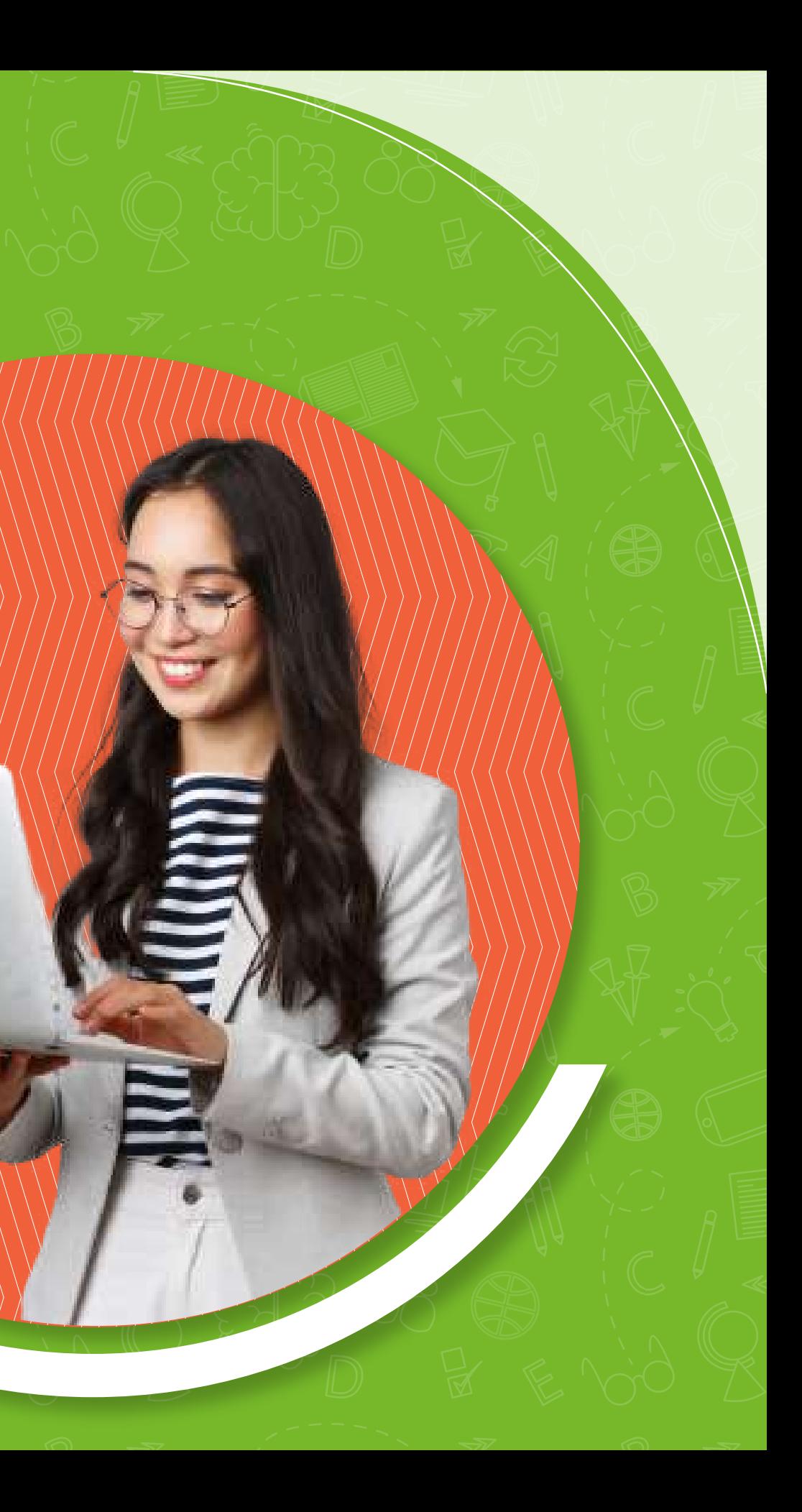

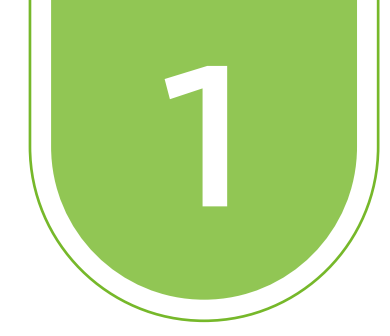

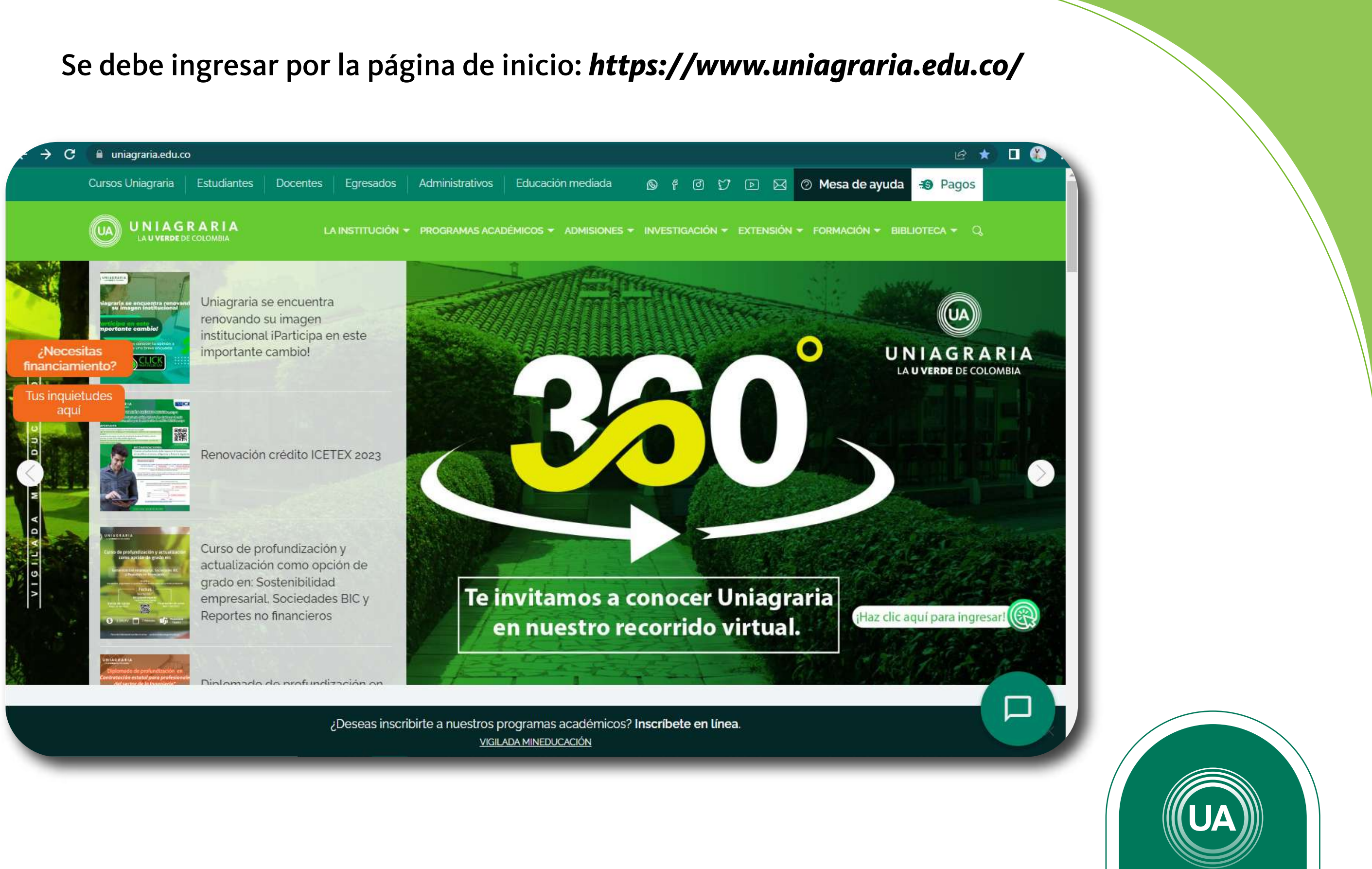

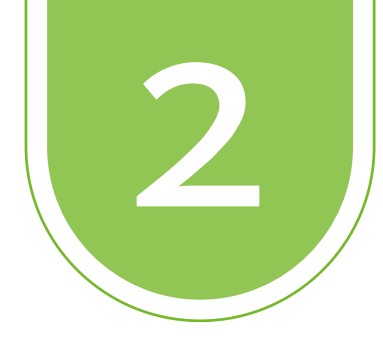

# 2 Debe hacer clic en *Educación mediada*

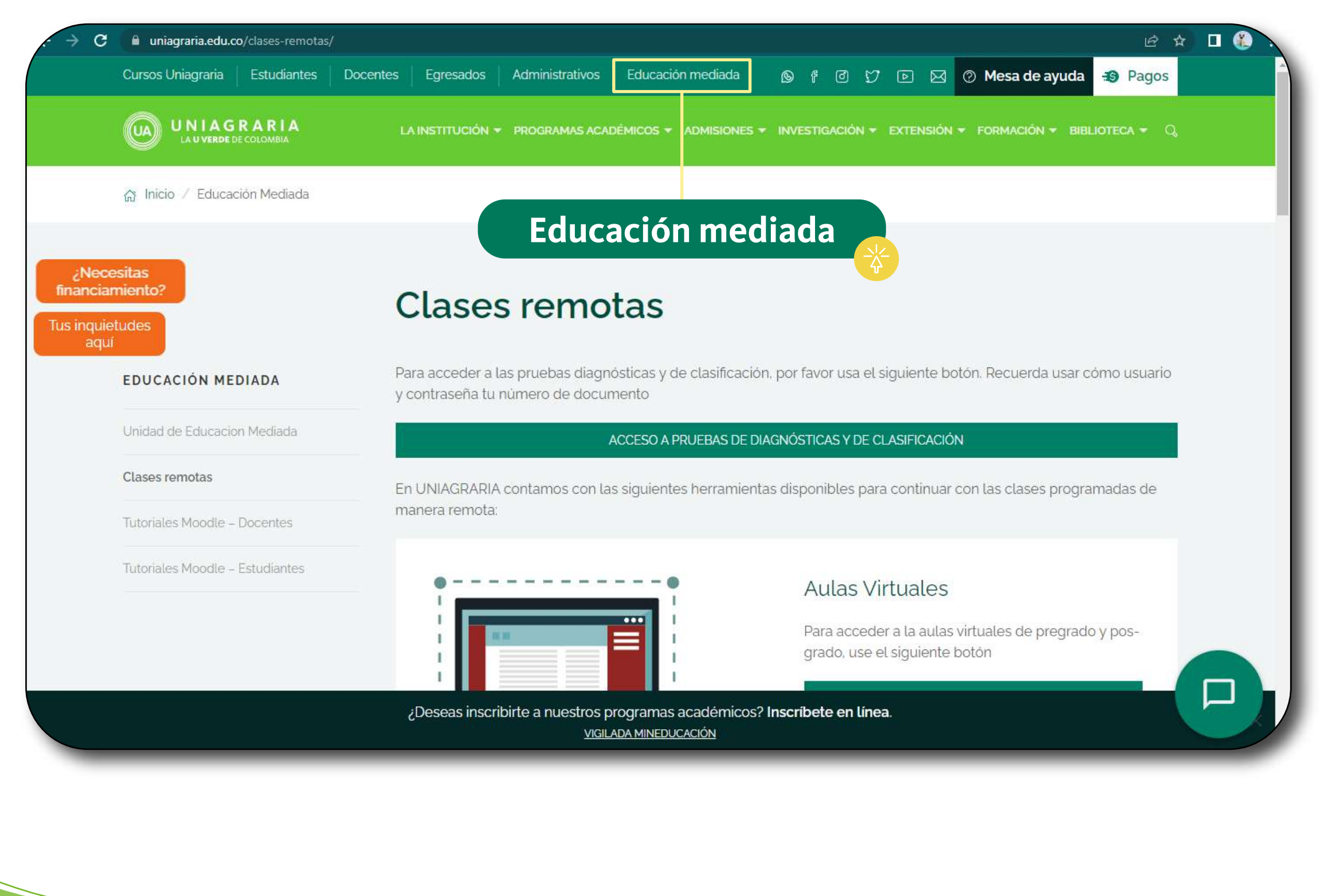

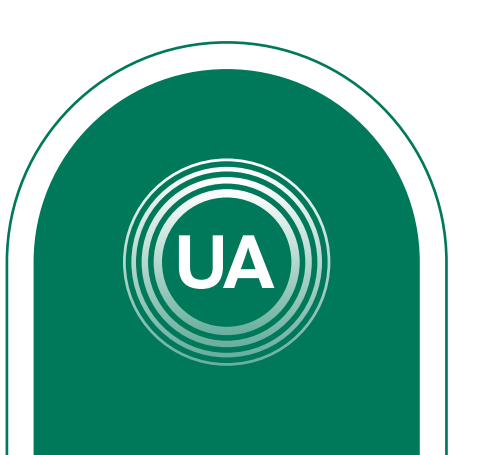

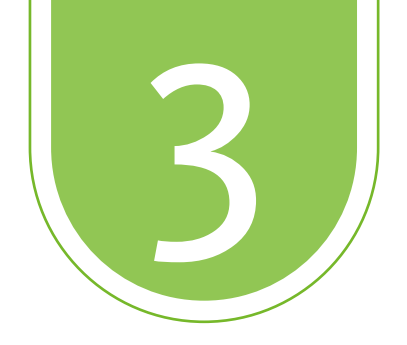

# 3 Luego se debe ingresar a *Aulas Virtuales* en el botón *ACCEDER*

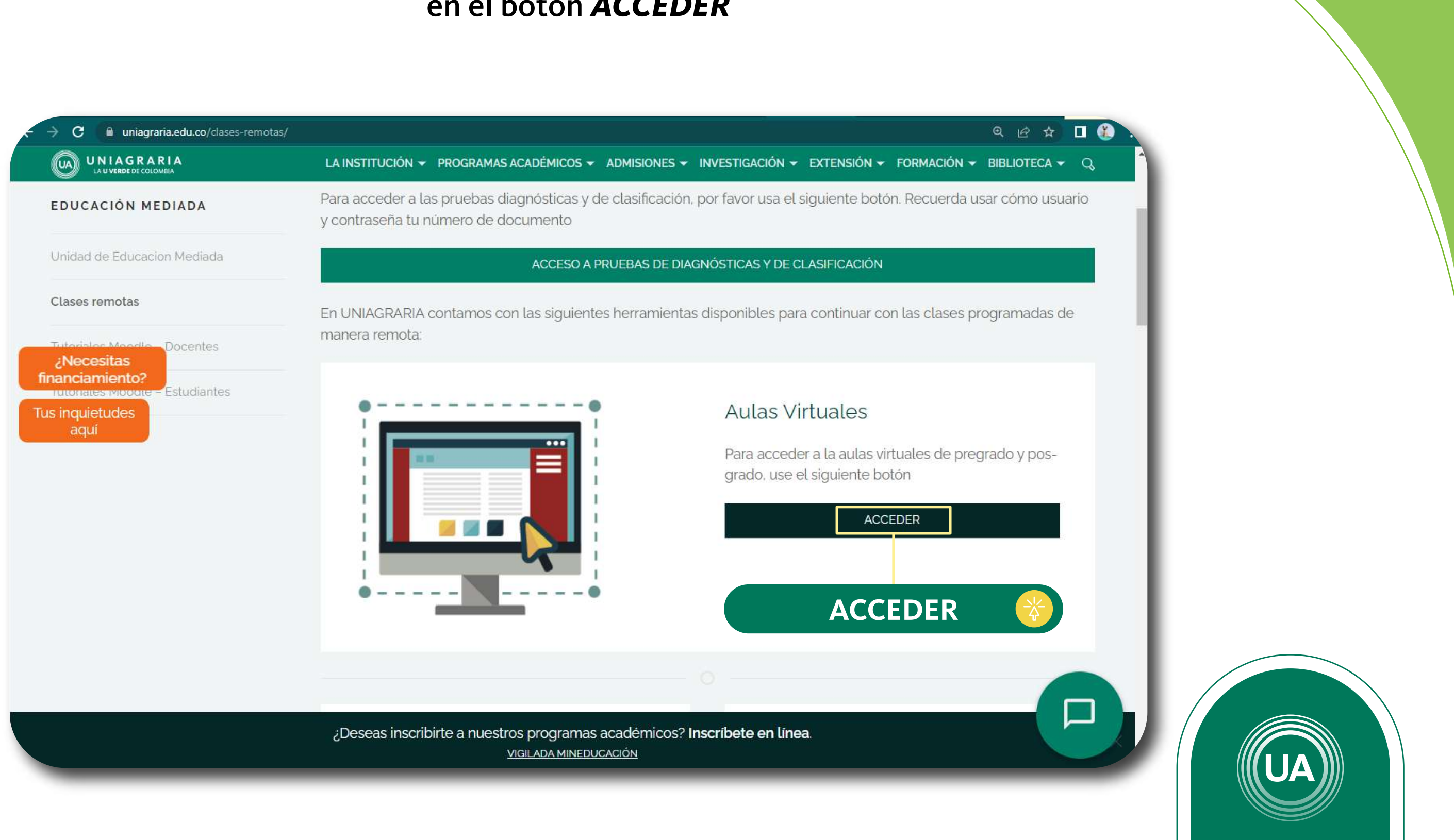

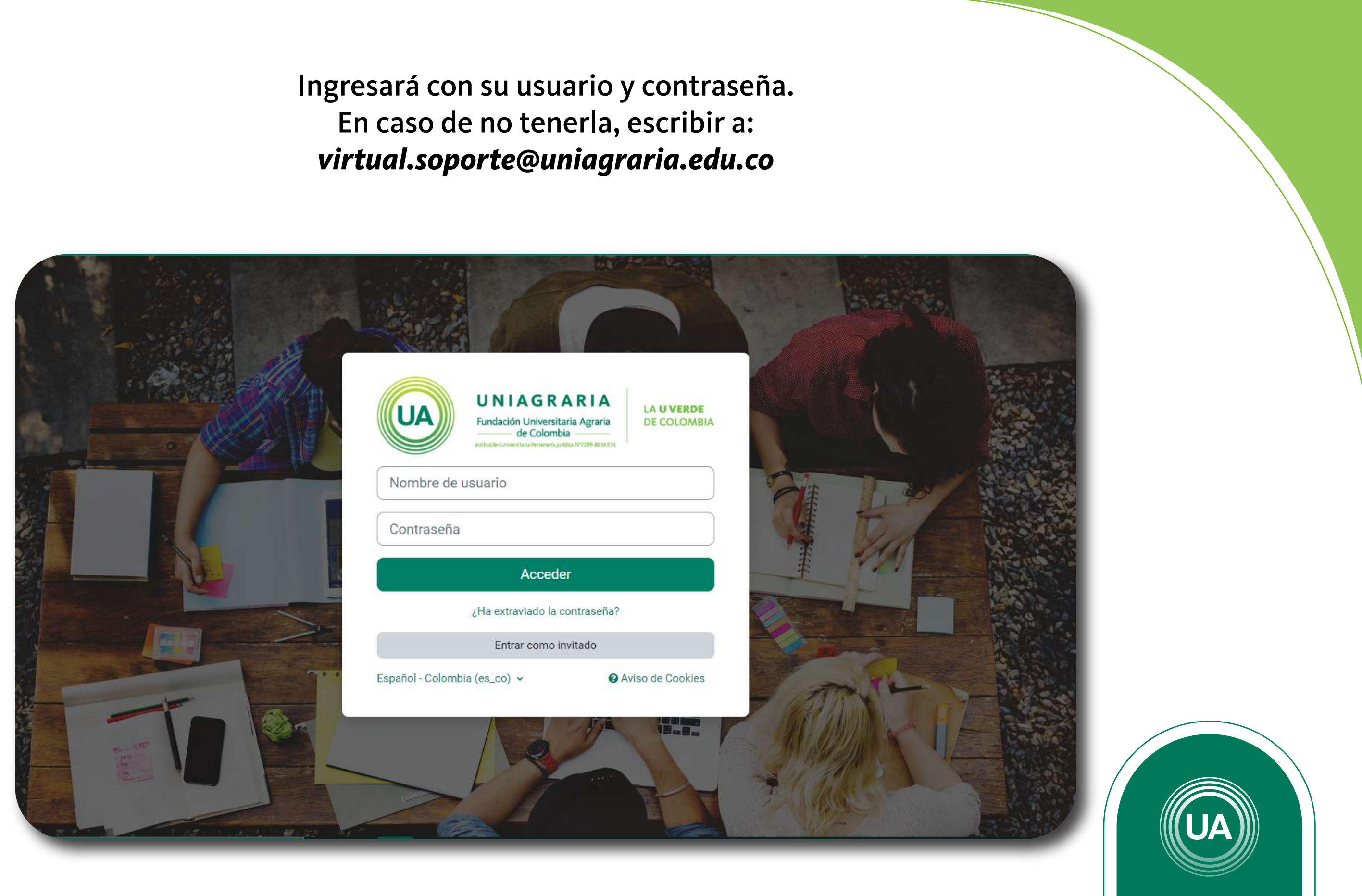

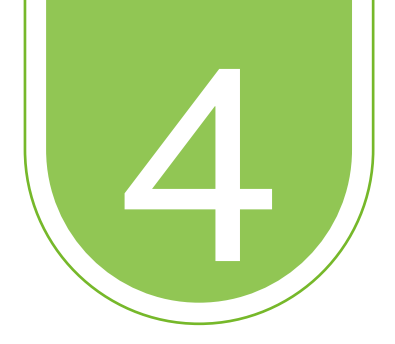

En caso de no tenerla, escribir a:

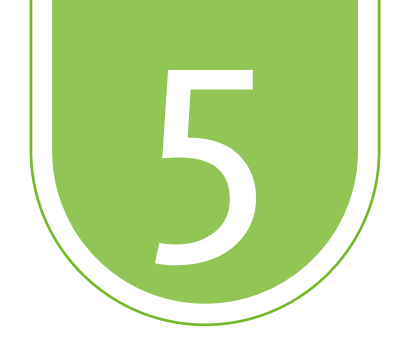

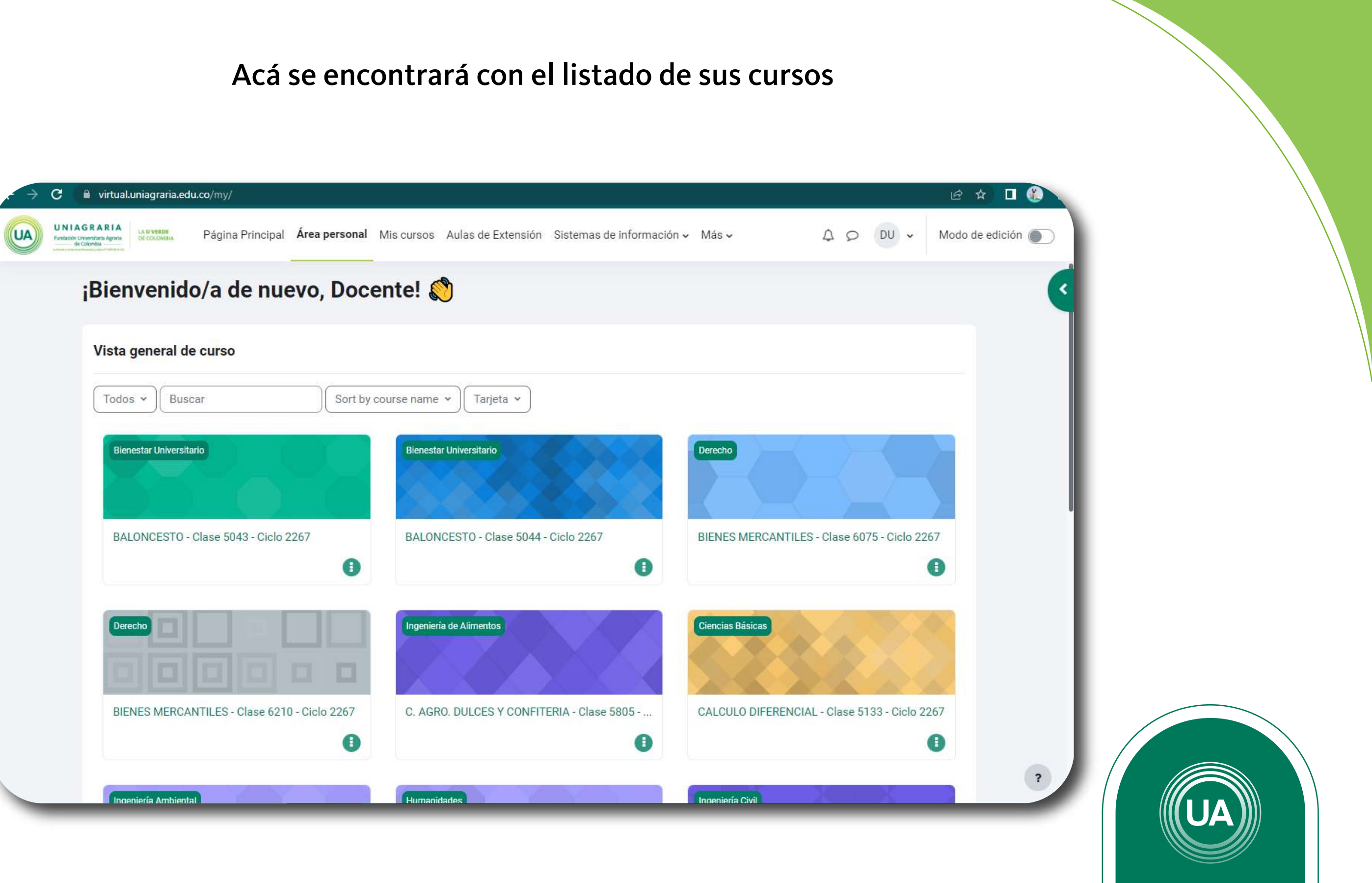

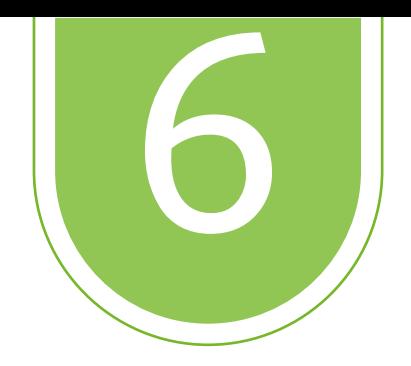

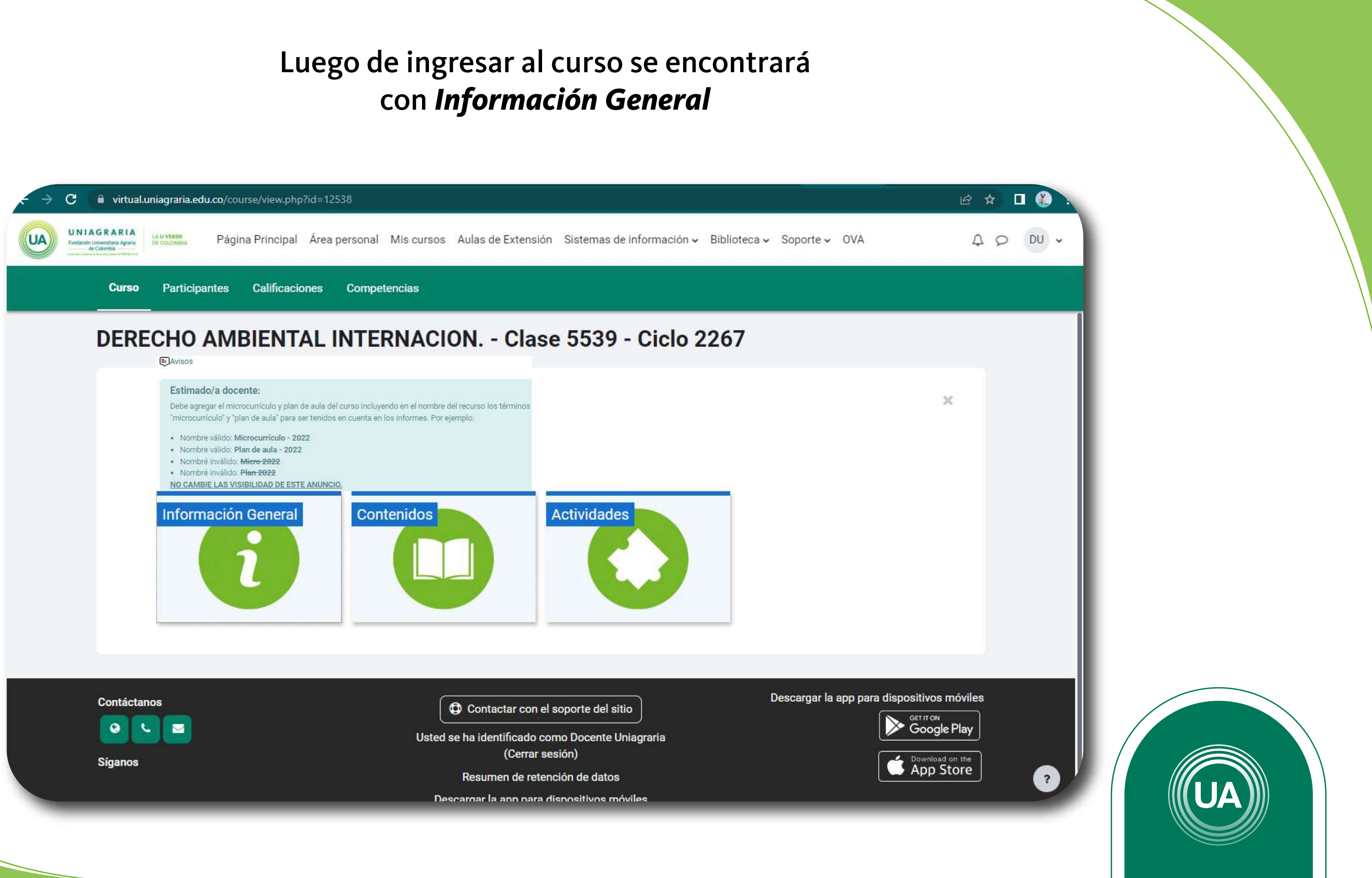

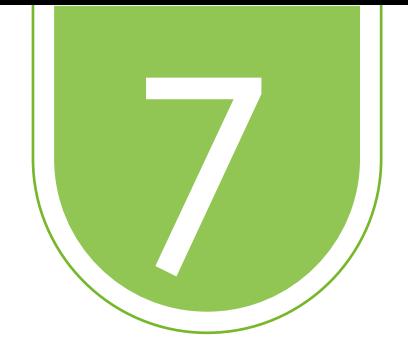

# 7 En *Información General* encontrará la información de los cursos

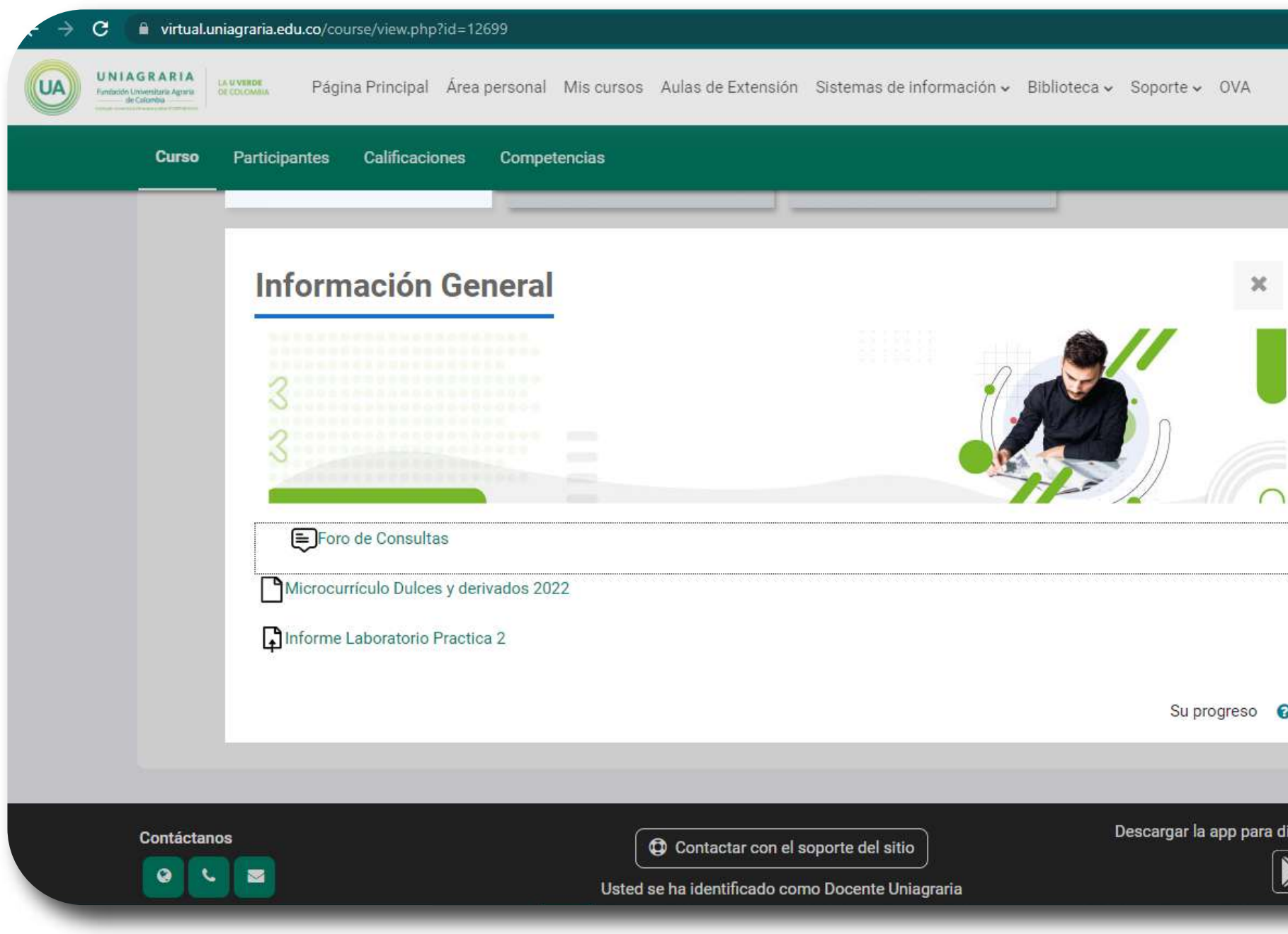

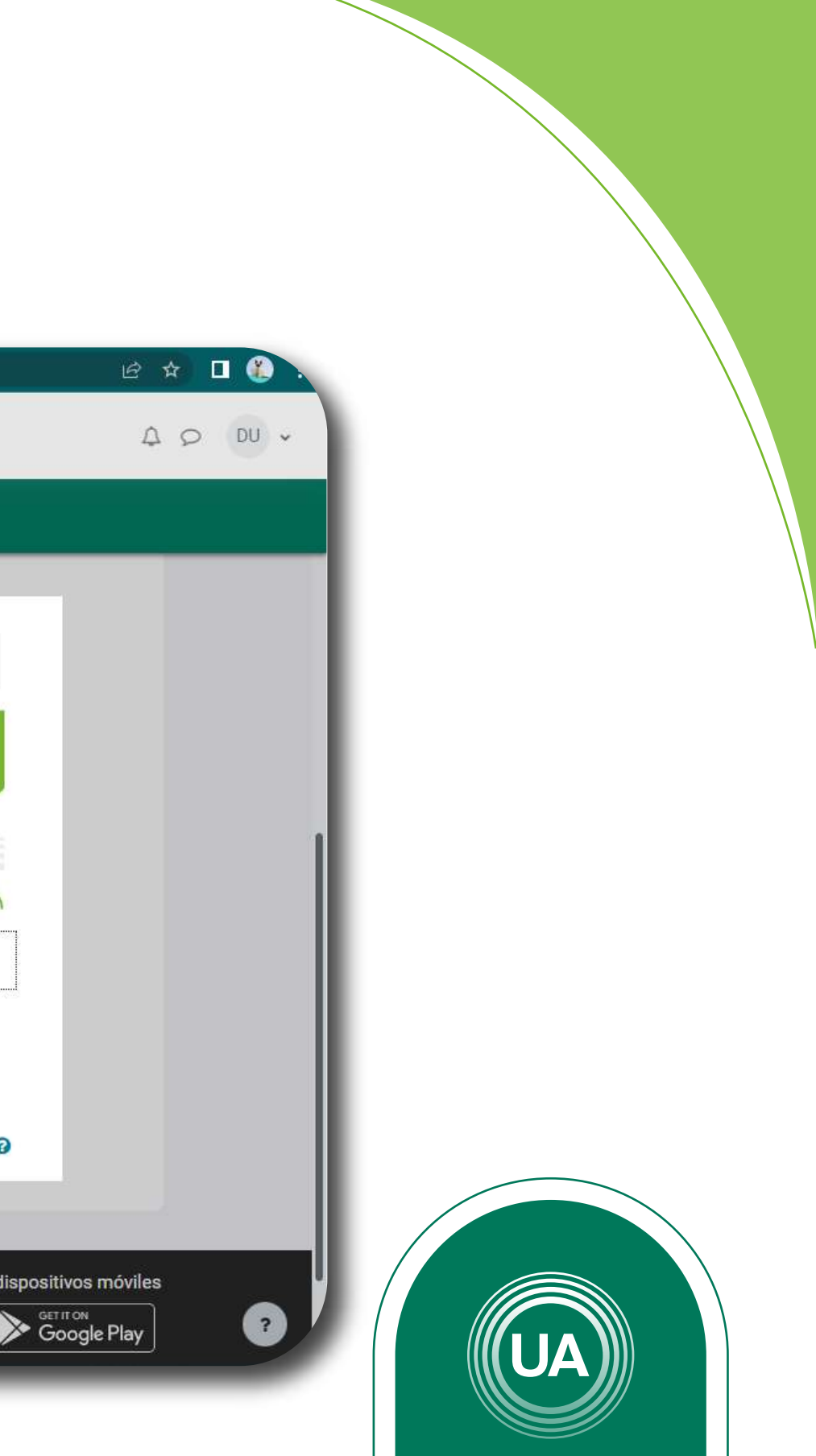

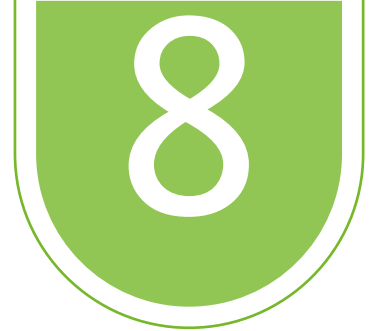

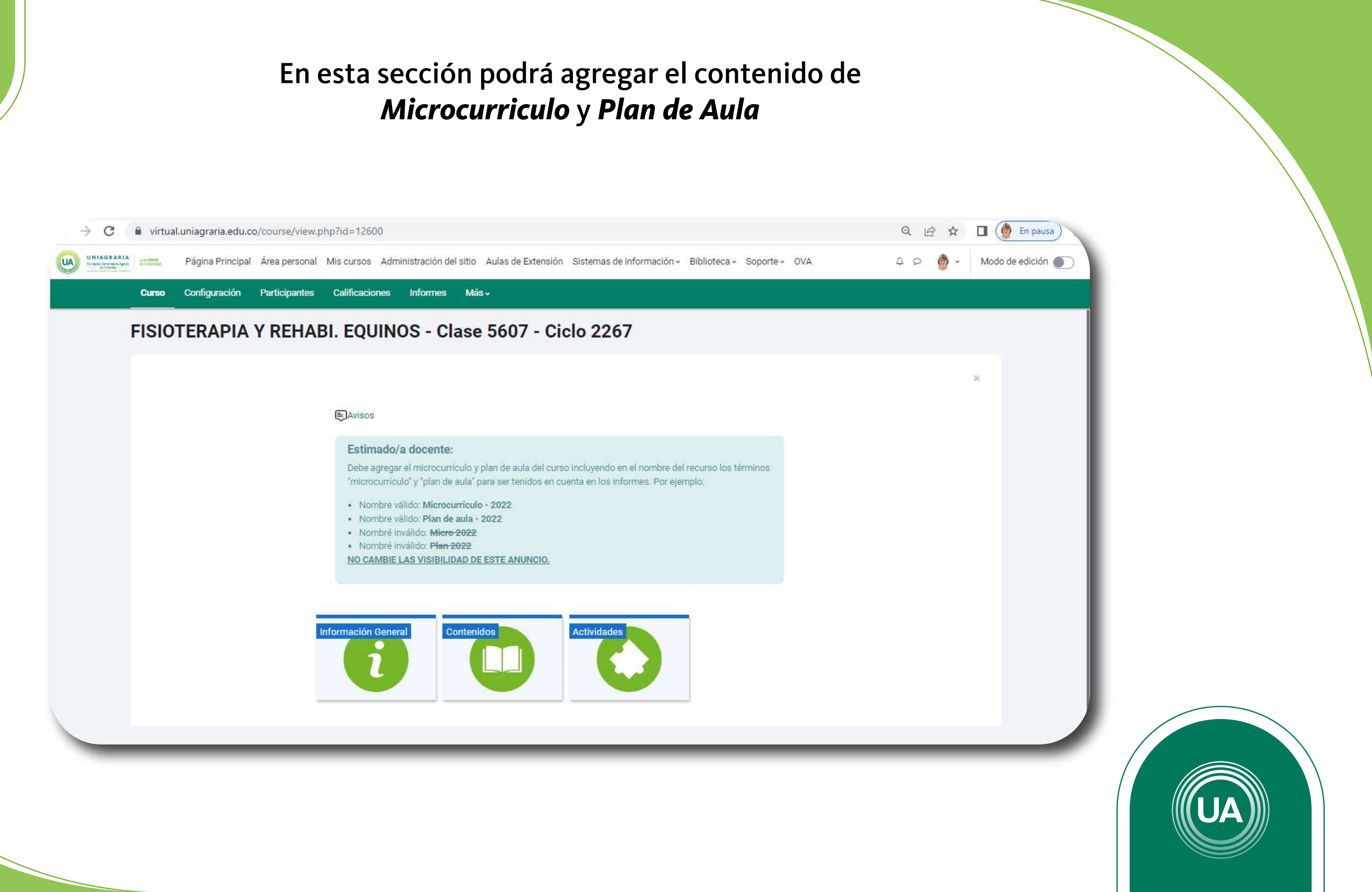